**ค ำแนะน ำกำรเข้ำใช้ระบบงำน ส ำนักงำนหลักประกันสุขภำพแห่งชำติ สำ หร ั บหน วยงำนในพน ื ้ ท ี่ สปสช. เขต 7 ขอนแก่น ่**

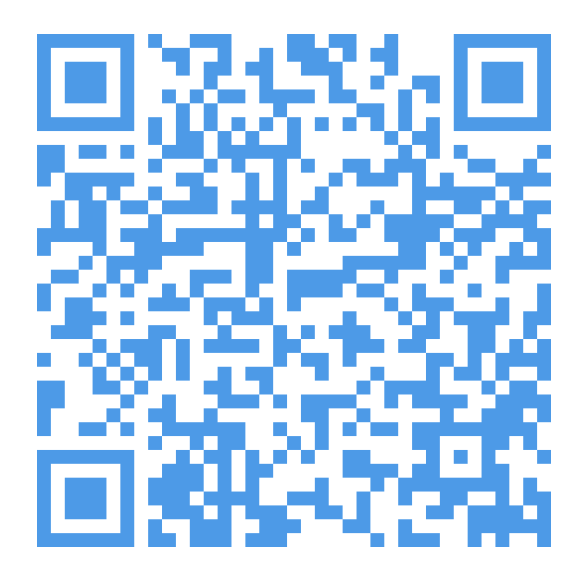

**V660626**

# **ประวัติการปรับปรุงเอกสาร**

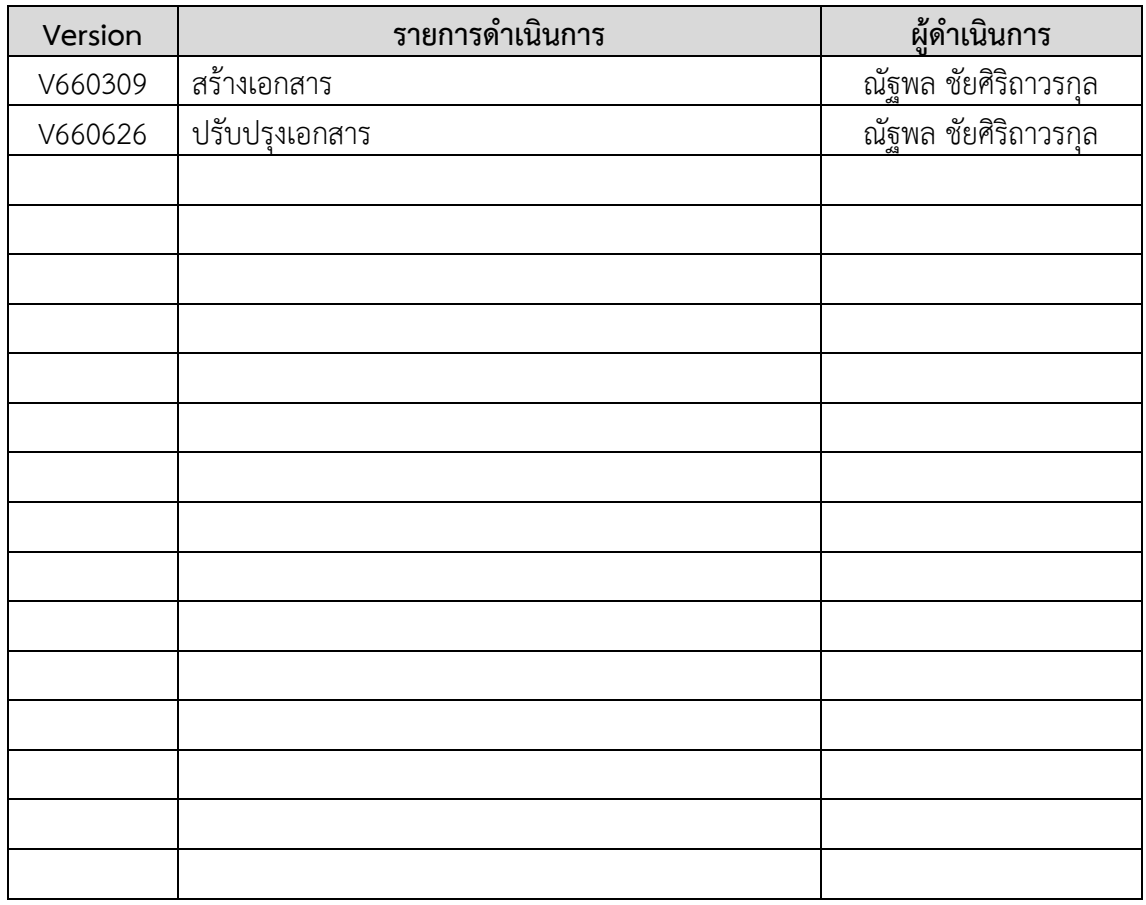

# **คำแนะนำการเข้าใช้ระบบงาน สำนักงานหลักประกันสุขภาพแห่งชาติ สำหรับหน่วยงานในพื้นที่สปสช. เขต 7 ขอนแก่น**

ปัจจุบันระบบงานสำนักงานหลักประกันสุขภาพแห่งชาติ (สปสช.) มีระบบบริการจำนวนมาก และ รูปแบบการเข้าใช้ที่หลากหลาย อีกทั้งเป็นระบบที่ให้บริการหน่วยบริการและหน่วยงานภาคีเครือข่าย ต้องใช้ ในการเข้าถึงข้อมูล การเรียกดูรายงานเพื่อการปฏิบัติงานของหน่วยงานที่เกี่ยวข้อง

เพื่อให้หน่วยงานและผู้ปฏิบัติงาน มีความเข้าใจและสามารถเข้าใช้งานระบบงาน ตามบทบาทที่ได้รับ มอบหมายได้ถูกต้อง เป็นปัจจุบัน ตอบสนองการทำงานของหน่วยบริการ และหน่วยงานภาคีเครือข่ายของ สปสช. ดังนั้นกลุ่มงานสนับสนุนจึงได้จัดทำเอกสารฉบับนี้เพื่อทำความเข้าใจ *ในการขอเข้าใช้ระบบงาน สปสช.* เพื่อเข้าถึง (Access) และ ใช้งานได้ถูกต้องกับบทบาท (Role) ตามหน้าที่รับผิดชอบในหน่วยงานของท่านต่อไป โดยระบบงานของ สปสช. นั้นสามารถแบ่งตามรูปแบบต่างๆ ได้หลายมุมมอง เช่น

### **แบ่งตามรูปแบบการเข้าใช้งานได้ 3 กลุ่ม คือ**

- 1. กลุ่มโปรแกรมในรูปแบบ Web Application ซึ่งเป็นการใช้งานผ่านโปรแกรมเว็บบราวเซอร์บนเครื่อง คอมพิวเตอร์ อย่างเช่น Chrome , Safari , Firefox โดยบางระบบงานอาจต้องมีการติดตั้ง Plugin ก่อนเข้าใช้งานเพิ่มเติม เช่นการติดตั้ง JAVA Runtime ก่อนเข้าใช้งาน ยกตัวอย่างโปรแกรมในกลุ่มนี้ เช่น ระบบตรวจสอบชดเชยค่าบริการทางการแพทย์, ระบบประมวลผลสารสนเทศประกันสุขภาพ , ระบบสารสนเทศการให้บริการ
- 2. กลุ่มโปรแกรมในรูปแบบของ Install Application ซึ่งต้องดาวโหลดและติดตั้งโปรแกรมให้แล้วเสร็จ ก่อน และต้องมีการกำหนดสิทธิการเข้าใช้งานไว้ก่อนแล้วเท่านั้น ยกตัวอย่างโปรแกรมในกลุ่มนี้เช่น ระบบตรวจสอบสิทธิ์ NHSO Smart Card Authentication System , ระบบ NHSO Client
- 3. กลุ่มโปรแกรมในรูปแบบ Mobile Application ซึ่งต้อง Download และติดตั้งโปรแกรมก่อนเข้าใช้ งานก่อน และต้องมีการกำหนดสิทธิในการเข้าใช้งานไว้ก่อนแล้วเท่านั้น ยกตัวอย่างโปรแกรมในกลุ่มนี้ เช่น App สปสช 1330 , Line สปสช.

### **แบ่งตามการบริหารจัดการผู้ใช้ได้ 2 กลุ่ม คือ**

- 1. ระบบที่**อ้างอิงระบบ Data Center (Data Center , DC)** ซึ่งเป็นตัวเลขในรูปแบบ **YY99999999999** โดย **YY** จะเป็นตัวเลขตามปีปฏิทินที่สร้าง โดยจะอ้างอิงกับเลขที่บัตรประจำตัว ประชาชนของเจ้าหน้าที่ผู้ปฏิบัติงานรายบุคคล**เท่านั้น** ซึ่งมีการบริหารระบบการเข้าใช้งานตามรหัส บทบาทในการเข้าถึง โดย สปสช. จะออกเลข **DC User** บนระบบให้เป็นรายบุคคล เช่น ระบบจัดการ บริหารจัดการงบค่าเสื่อม (Investment Budget) , ระบบ Seamless for DMIS , ระบบบริหาร จัดการรหัสยามาตรฐาน
- 2. ระบบที่ **ไม่อ้างอิง Data Center (Non Data Center , NDC)** คือระบบที่ไม่มีฐานข้อมูลผู้ใช้งาน บนระบบ DC แต่เป็นการอ้างอิงเฉาะในระบบงานนั้นๆ ตามเลขที่บัตรประชาชนเจ้าหน้าที่ผู้ปฏิบัติงาน หรือหน่วยงาน เข้ากับระบบที่ต้องการเข้าใช้ เช่น ระบบ API Authentication (API Kiosk) , ระบบ

ตรวจสอบและยืนยันการเข้ารับบริการ NEW Authentication ด้วยบัตร Smart Card ผ่านโปรแกรม NHSO Secure Smart Card Agent , ระบบชดเชยค่าบริการทางการแพทย์เจ็บป่วยฉุกเฉินวิกฤติมี สิทธิทุกที่ (UCEP)

*ทั้งนี้สามารถดูระบบงานที่ สปสช. ให้บริการได้ที่*

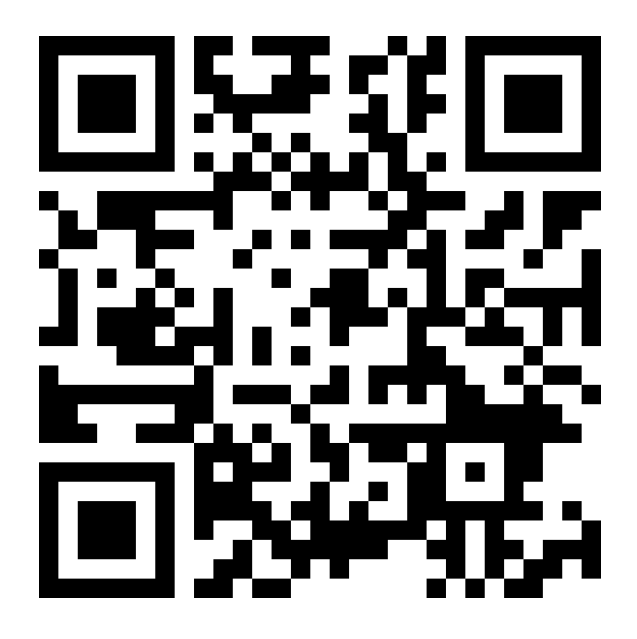

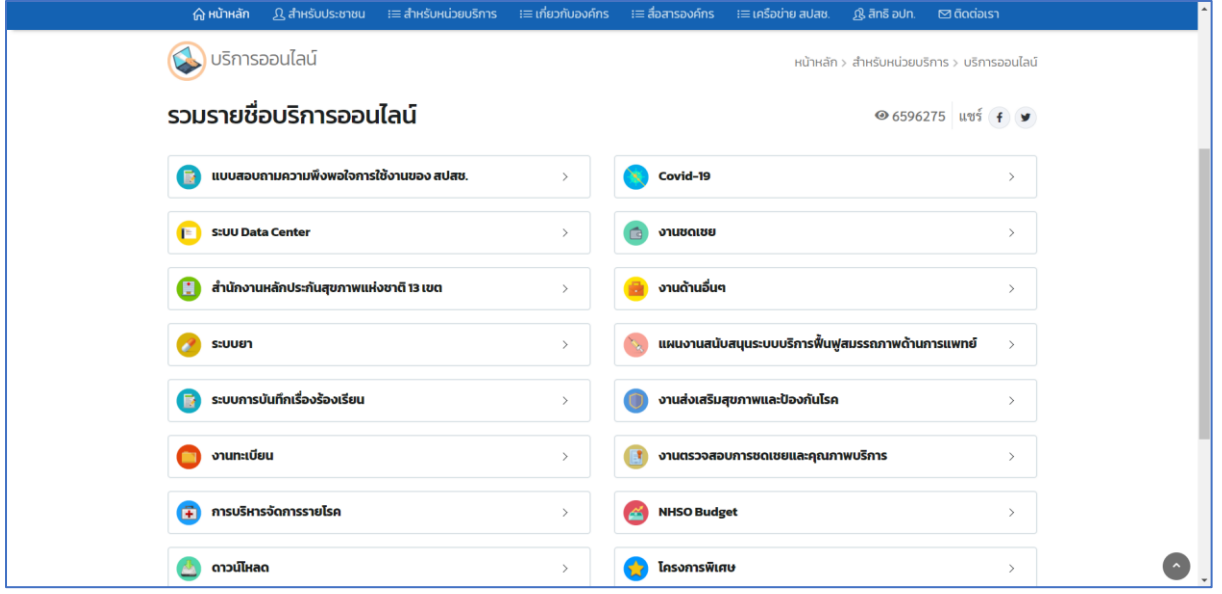

# **ขั้นตอนการขอเข้าใช้ระบบงาน สำนักงานหลักประกันสุขภาพแห่งชาติ**

# **1. กรณีขอดำเนินการในระบบงานกลุ่ม DC**

- 1.1. กรณีลืมรหัสผ่านเข้าใช้งานระบบ DC
	- 1.1.1. เข้าหน้าระบบ Data Center ที่ <http://dc.nhso.go.th/datacenter/entry.jsp>

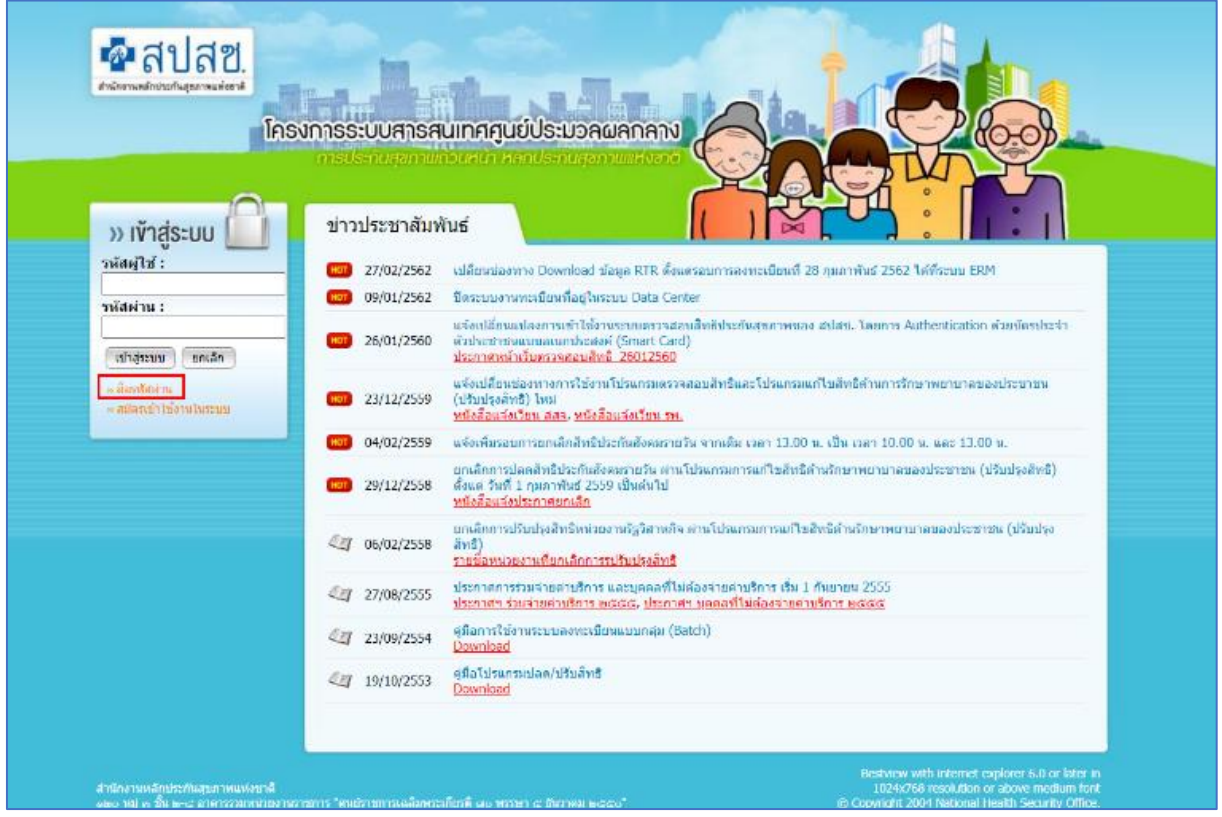

1.1.2. คลิกที่ "ลืมรหัสผ่าน"

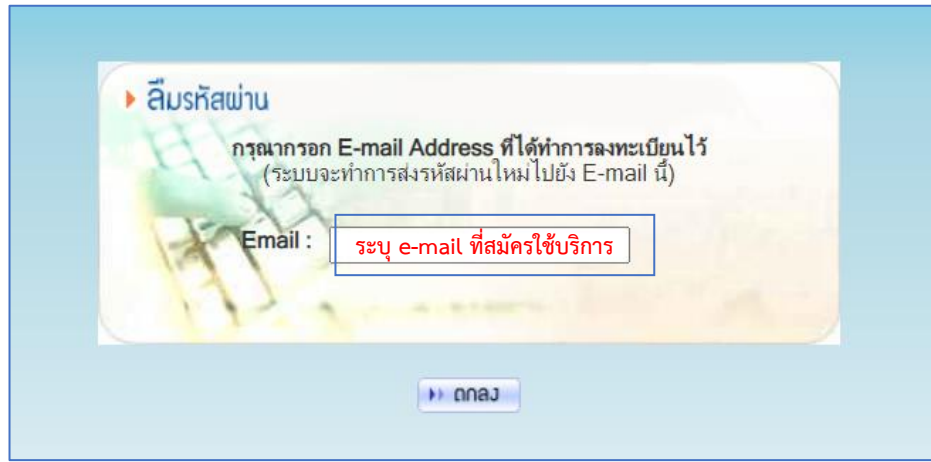

1.1.3. ระบุ E-Mail (ตามที่ระบุไว้ตามเอกสารแนบ 1 รายบุคคล) เพื่อที่ระบบจะส่ง **"รหัสผ่าน ชั่วคราว"**เข้า E-Mail ตามที่สมัครขอใช้บริการไว้

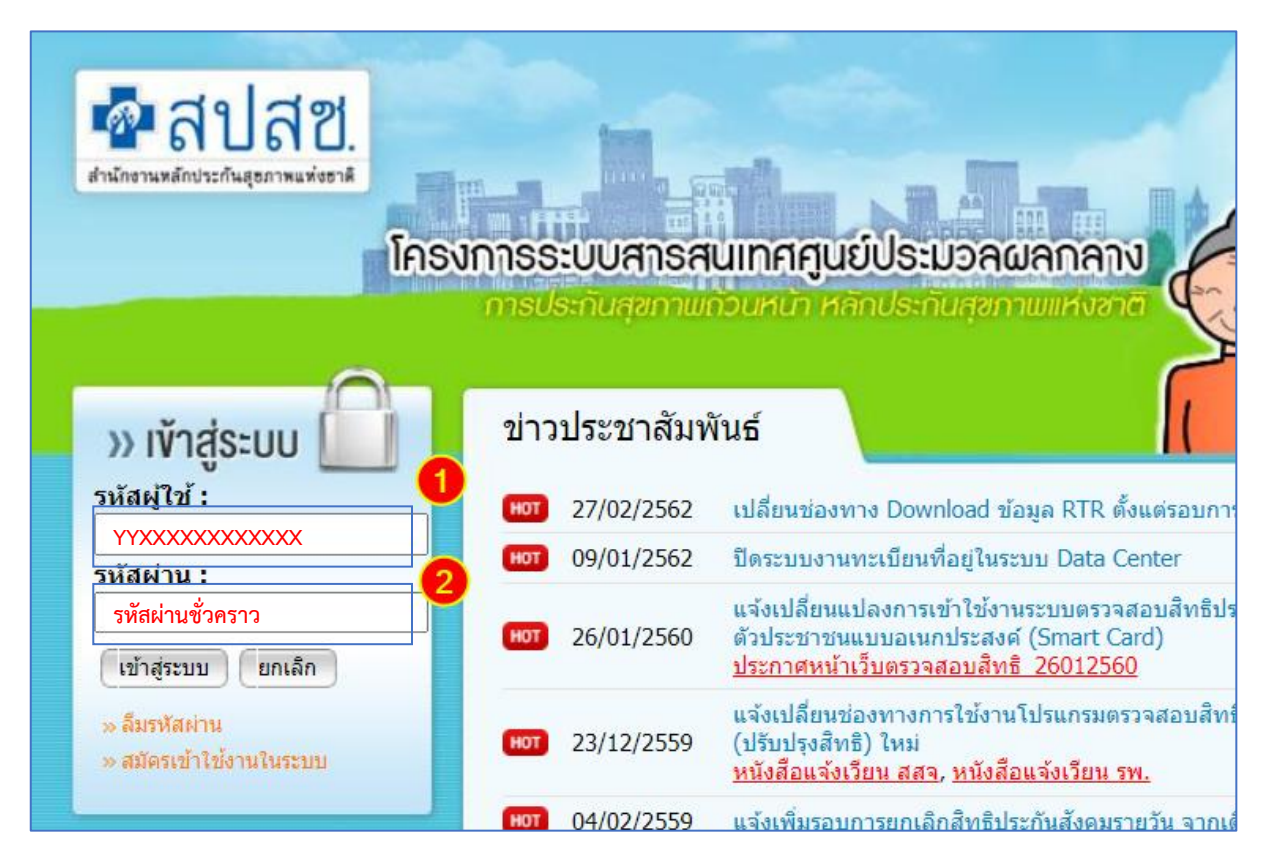

- 1.1.4. ตรวจสอบ E-Mail จะได้**"รหัสผ่านชั่วคราว"** ที่ระบบตอบกลับทาง E-Mail
- 1.1.5. เข้าหน้าระบบ Data Center ที่ <http://dc.nhso.go.th/datacenter/entry.jsp> โดยใช้ DC User และ **"รหัสผ่านชั่วคราว"** ที่ได้รับทาง E-Mail ที่แจ้งไว้ตอนสมัครใช้งานระบบ
- 1.1.6. ที่หน้า เปลี่ยนรหัสผ่าน ให้ระบุรหัสผ่านเดิมด้วย **"รหัสผ่านชั่วคราว"**และกำหนด **"รหัสผ่านกำหนดเอง"** และยืนยันรหัสผ่านใหม่ 1 ครั้ง

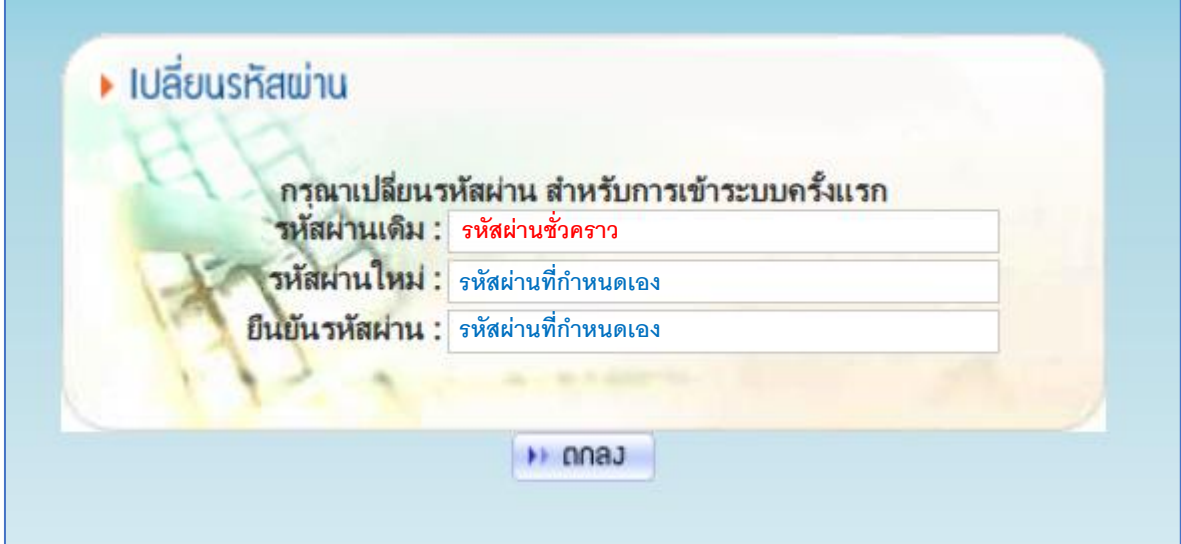

#### 1.2. การตรวจสอบว่ามี DC User ในระบบแล้วหรือไม่

1.2.1. เข้าระบบ Data Center<http://dc.nhso.go.th/datacenter/entry.jsp> **ผ่านเว็บบราวเซอร์**

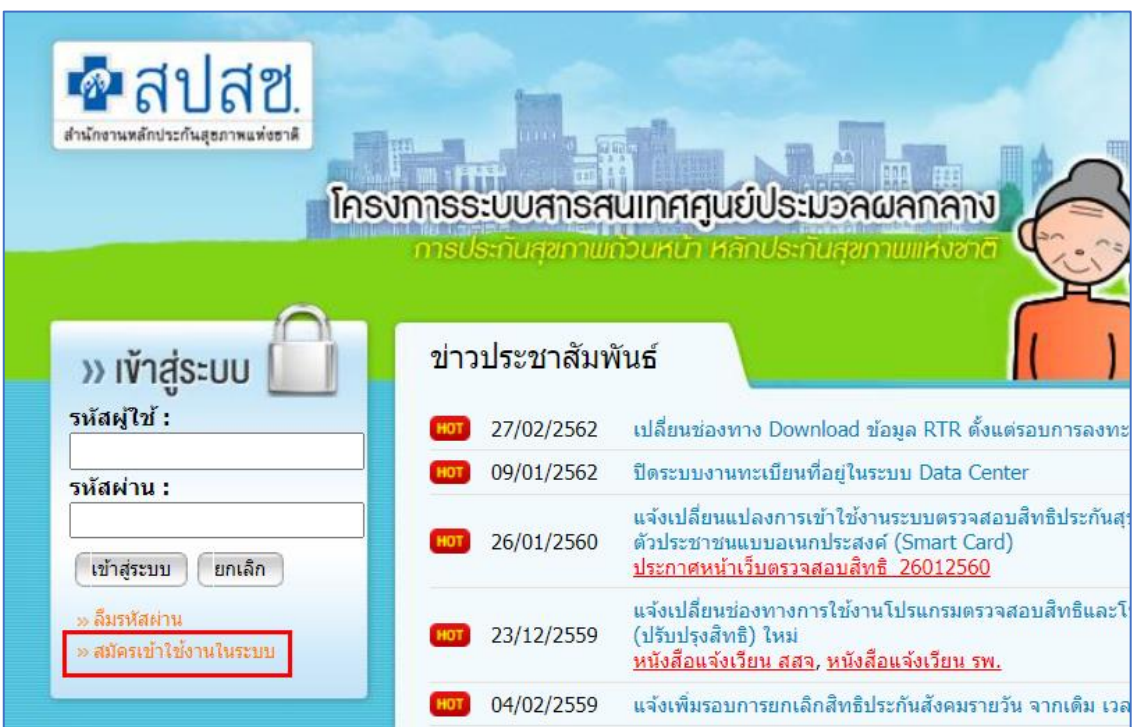

1.2.2. คลิก "สมัครเข้าใช้งานในระบบ"

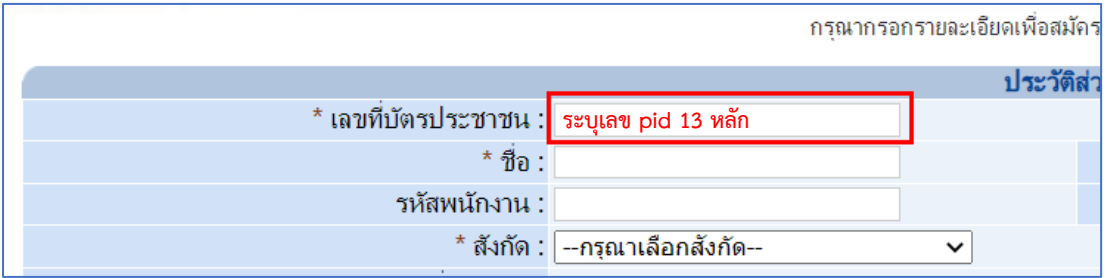

- 1.2.3. ระบุเลขที่บัตรประจำตัวประชาชนที่ต้องการตรวจสอบและคลิกเพื่อที่จะระบุข้อมูลในช่อง ถัดไป
- 1.2.4. กรณีเลขที่บัตรประชาชนนั้น มีข้อมูลอยู่ในระบบ Data Center อยู่แล้ว จะขึ้นหน้าต่างแสดง ข้อความดังรูป

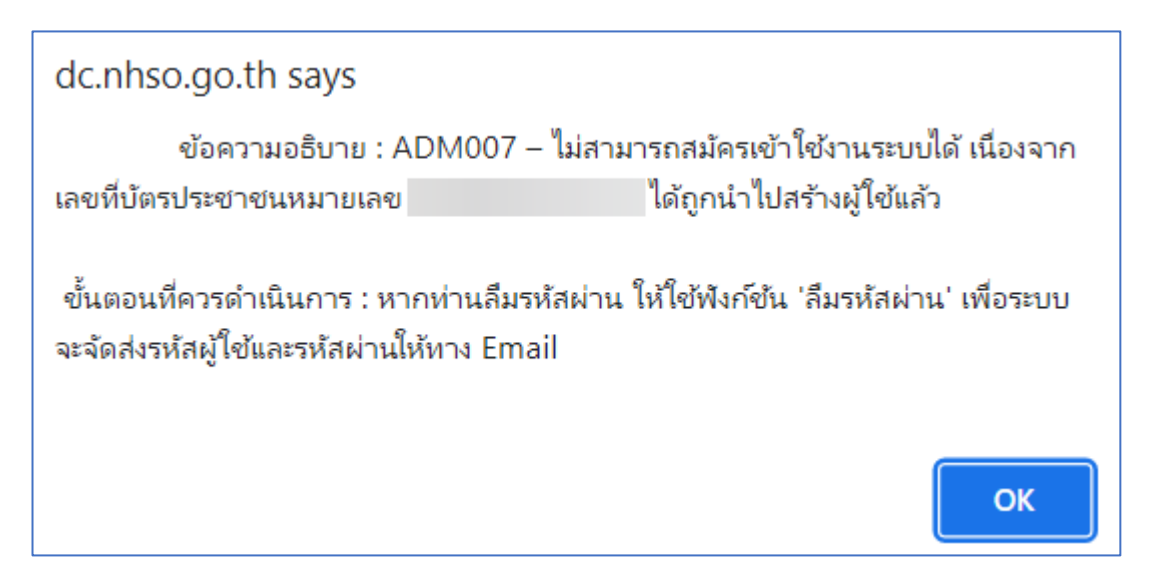

- 1.2.5. กรณีเลขที่บัตรประชาชนนั้น ยังไม่มีข้อมูลในระบบ Data Center จะสามารถระบุข้อมูลในช่อง ถัดไปได้
- 1.3. การขอสร้างชื่อผู้ใช้งาน (New User) / การขอแก้ไขเปลี่ยนแปลงข้อมูล (Edit Role เนื่องจาก ปรับเปลี่ยนบทบาทในการปฏิบัติงาน) / การขอเข้าใช้งานระบบอื่น (Add Role ภายในกลุ่ม DC เพิ่มเติม) / การขอยกเลิกการใช้งานระบบ ขอให้ดำเนินการดังนี้
	- 1.3.1. จัดทำหนังสือราชการภายนอก จากหน่วยงานต้นสังกัดของท่าน (แบบฟอร์มและตัวอย่าง หนังสือตามไฟล์แนบ) โดยลงนามจากหัวหน้าหน่วยงานราชการของท่านเรียบร้อยแล้ว (กรณี เอกชนประทับตราแล้ว)
	- 1.3.2. จัดทำข้อมูลเอกสารแนบ 1 รายชื่อเจ้าหน้าที่ขอดำเนินการเรื่องสิทธิในระบบ โดยเป็นเอกสาร รายชื่อผู้ขอเข้าระบบโดยให้ระบุข้อมูลในไฟล์ Excel Template ให้ถูกต้อง ครบถ้วน โดยลง นามจากหัวหน้าหน่วยงานราชการของท่านเรียบร้อยแล้ว (กรณีเอกชนประทับตราแล้ว) *และ ขอให้แนบไฟล์Excel นี้ส่งกลับมายัง สปสช. ด้วยเสมอ*)
	- 1.3.3. ไฟล์สำเนาบัตรประจำตัวประชาชน / บัตรข้าราชการหรือบัตรพนักงาน (กรณีเอกชน) ตาม จำนวนเจ้าหน้าที่ระบบที่ขอเข้าใช้งาน (ตามจำนวนผู้ปฏิบัติที่ขอและเซ็นต์รับรองสำเนา เรียบร้อยแล้ว)
	- 1.3.4. Scan รวมไฟล์เอกสาร ตามข้อ 1.3.1. 1.3.3 ที่ลงนามเรียบร้อยแล้วรวมเป็นไฟล์ pdf ไฟล์ เดียว (*ให้เก็บฉบับจริงไว้ที่หน่วยงานไว้เพื่อตรวจสอบในภายหลัง*) และแนบไฟล์ Excel (เอกสารแนบ 1) **โดยส่งไปที่e-mail [ithelpdesk@nhso.go.th](mailto:ithelpdesk@nhso.go.th)** และให้ส่งสำเนา e-mail ไปที่ nhso7.c4[@nhso.go.th](mailto:nhso7.c4@nhso.go.th) (เพื่อให้ สปสช. เขต รับทราบเรื่องด้วยเสมอ)

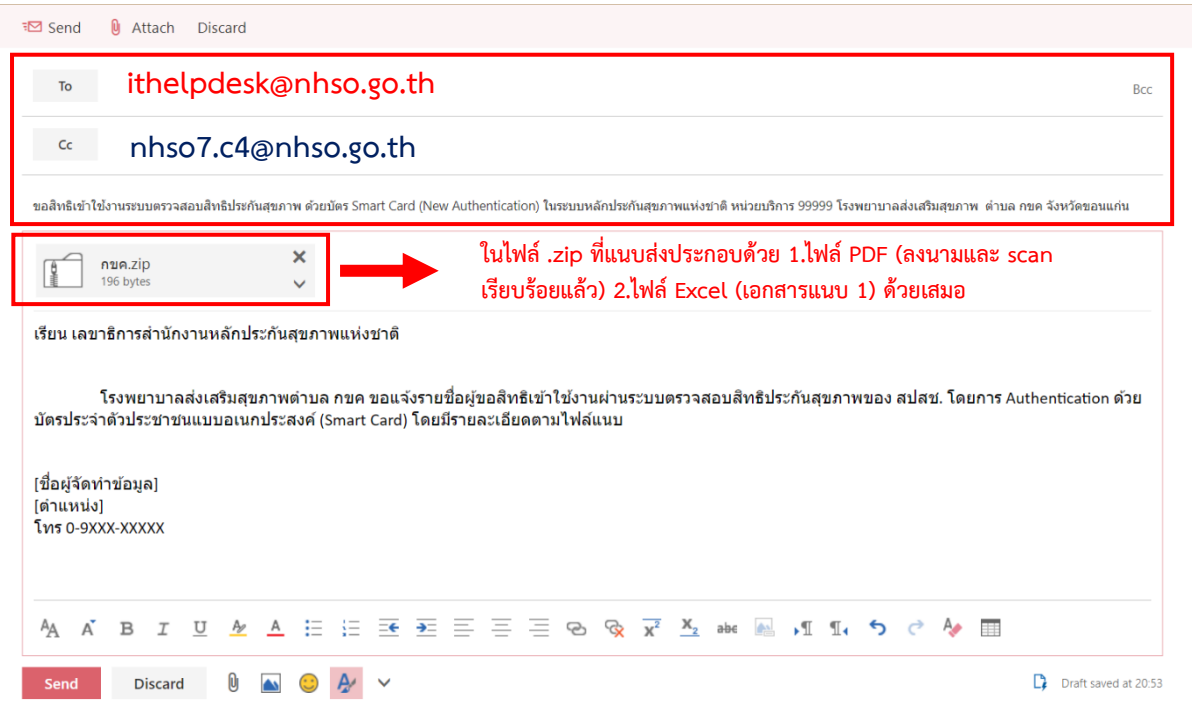

## **รูปตัวอย่างการส่งหนังสือและไฟล์แนบผ่าน E-Mail**

- 1.4. ระยะเวลาในการสร้างข้อมูลในระบบหลังจาก สปสช. ได้รับเอกสาร ถูกต้อง ครบถ้วนแล้ว
	- 1.4.1. กรณีสร้างข้อมูลผู้ใช้ใหม่ใช้เวลาประมาณ 7 วันทำการ
	- 1.4.2. กรณีสร้างบทบาทเพิ่ม (Add Role) ใช้เวลาประมาณ 3-4 วันทำการ
- 1.5. การตอบกลับผู้ขอใช้ระบบ
	- 1.5.1. กรณีสร้างข้อมูลผู้ใช้ใหม่ ระบบจะตอบกลับ E-Mail เป็นรายบุคคล (ตามข้อมูลที่ระบุไว้ใน เอกสารแนบ 1 เท่านั้น) และสามารถเข้าใช้งานระบบได้ต่อไป
	- 1.5.2. กรณีสร้างบทบาทเพิ่ม (Add Role) , การแก้ไข (Edit Role) เมื่อ สปสช. ดำเนินการแล้วเสร็จ ท่านสามารถใช้ DC User และรหัสที่มีอยู่แล้ว เพื่อเข้าระบบที่ขอเพิ่ม (โดยใช้รหัสผ่านเดิมที่มี อยู่แล้ว) ได้ต่อไป
- 1.6. การติดตามการขอใช้งานระบบ สปสช.
	- 1.6.1. ข้อมูลสำหรับในการขอติดตาม ได้แก่
		- 1.6.1.1. แจ้ง ชื่อเรื่องที่ส่ง E-Mail
		- 1.6.1.2. แจ้ง E-Mail ที่ใช้ส่ง
		- 1.6.1.3. แจ้ง E-Mail ที่ส่งถึง
		- 1.6.1.4. แจ้งรหัสหน่วยบริการ 5 หลัก (ตรวจสอบได้ที่ [link](https://reghosp.nhso.go.th/hospital_search/index.xhtml))
		- 1.6.1.5. แจ้งชื่อหน่วยบริการ หรือ หน่วยงาน ที่ขอเข้าใช้งาน
		- 1.6.1.6. แจ้งวันเวลาที่กดส่ง E-Mail

1.6.2. กรณีติดตามการขอใช้งานผ่าน สปสช. ส่วนกลาง

1.6.2.1. ติดต่อ IT Help desk เบอร์โทรศัพท์ : 1330 กด 1 กด 5 กด 3

1.6.2.2. Email: [ithelpdesk@nhso.go.th](mailto:ithelpdesk@nhso.go.th)

1.6.3. กรณีติดตามการขอใช้งานผ่าน สปสช. เขต 7

1.6.3.1. โทร 0-4336-5200 , 09-2281-2610 (งานสร้างข้อมูลผู้ใช้งานระบบ สปสช. เขต 7 )

1.6.3.2. Email : nhso7.c4[@nhso.go.th](mailto:nhso7.c4@nhso.go.th)

- 1.7. กรณีติดปัญหาการใช้งานระบบ สามารถติดต่อสอบถามได้ที่
	- 1.7.1. สปสช. ส่วนกลาง Provider Center สปสช. ให้คำปรึกษา (เงื่อนไขการจัดบริการ การบันทึก ข้อมูล การจ่ายชดเชยค่าบริการ) โทร 02-554-0505, [providercenter@nhso.go.th](mailto:providercenter@nhso.go.th)
	- 1.7.2. สปสช. เขต 7 ขอนแก่น โดยติดต่อประสานเจ้าหน้าที่ผู้ดูแลตามระบบงานที่รับผิดชอบ ใน สปสช. พื้นที่เขต 7 โทร. 0-4336-5200
- 1.8. สาเหตุที่ไม่สามารถเข้าใช้งานระบบ Data Center
	- 1.8.1. ปิดปรับปรุงระบบตามรอบระยะเวลาที่กำหนด
	- 1.8.2. พบความผิดปกติในการเข้าใช้งาน (ระงับการใช้งานโดย สปสช.)
	- 1.8.3. บัญชีถูก **"ระงับการใช้งาน"** เนื่องจาก **ไม่เข้าใช้งานภายใน 180 วัน** ต้องติดต่อ สปสช. IT Help desk 1330 กด 1 กด 5 กด 3 เพื่อขอปลดสถานะ **"ระงับการใช้งาน"** *(หากไม่ดำเนินการขั้นตอนนี้ ท่านจะไม่สามารถรีเซ็ตรหัสผ่านใหม่ได้)*
	- 1.8.4. ผู้ใช้งานไม่ได้ดำเนินการเปลี่ยน **"รหัสผ่านตั้งต้น"** ที่ได้จากระบบตอบกลับใน E-Mail ในครั้ง แรกหรือที่ได้จากการรีเซ็ตรหัสผ่านใหม่เป็น **"รหัสผ่านที่กำหนดเอง"** (ผู้ใช้งานต้องกำหนด รหัสผ่านเองเพื่อเข้าใช้งานระบบก่อนเสมอ)

#### **2. กรณีขอดำเนินการในระบบงานกลุ่ม NDC**

ระบบงานในกลุ่ม Non Data Center (NDC) เป็นระบบที่ไม่อ้างอิง Data Center ซึ่งเป็นระบบ เฉพาะรายกรณี เช่นระบบ API Authentication (API Kiosk) , ระบบตรวจสอบและยืนยันการเข้ารับ บริการ NEW Authentication ด้วยบัตร Smart Card ผ่านโปรแกรม NHSO Secure Smart Card Agent , ระบบชดเชยค่าบริการทางการแพทย์เจ็บป่วยฉุกเฉินวิกฤติมีสิทธิทุกที่ (UCEP) ทั้งนี้เบื้องต้นขอให้ ประสานกับเจ้าหน้าที่ Owner ในแต่ละงานของ สปสช. เขต 7 ขอนแก่น เพื่อดำเนินการสร้างข้อมูล ผู้ใช้งาน ซึ่งจะมีความแตกต่างในการขอข้อมูลผู้ใช้งานไปตามแต่ละระบบ โดยสามารถโทรประสานงานได้ ที่เบอร์0 4336 5200 (ติดต่องานสร้างข้อมูลผู้ใช้งานระบบ สปสช. เขต 7)

**หมายเหตุ :** เพื่อให้การปฏิบัติ มีแนวทางที่ถูกต้องชัดเจนเป็นปัจจุบัน เอกสารนี้จึงมีการปรับปรุงอยู่เสมอ ขอให้ท่านตรวจสอบการปรับปรุงเอกสารฉบับนี้ล่าตาม QR Code ที่แนบมาพร้อมนี้

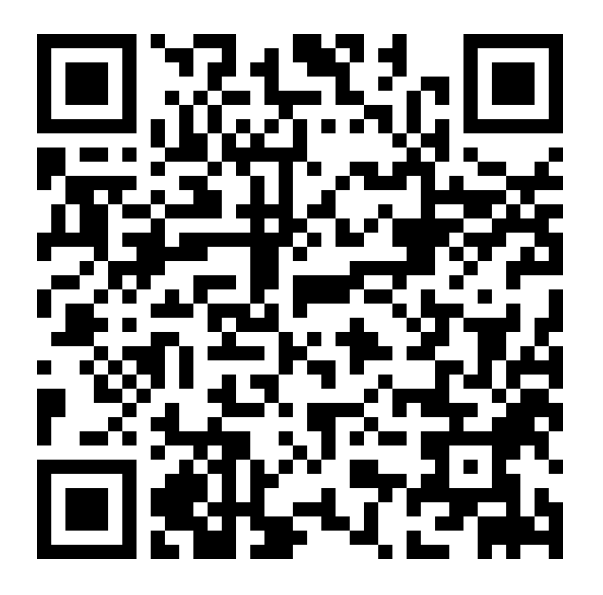

กลุ่มขับเคลื่อน สำนักงานหลักประกันสุขภาพแห่งชาติ เขต 7 ขอนแก่น โทรศัพท์ : 0 4336 5200